## Launching JPAS Course

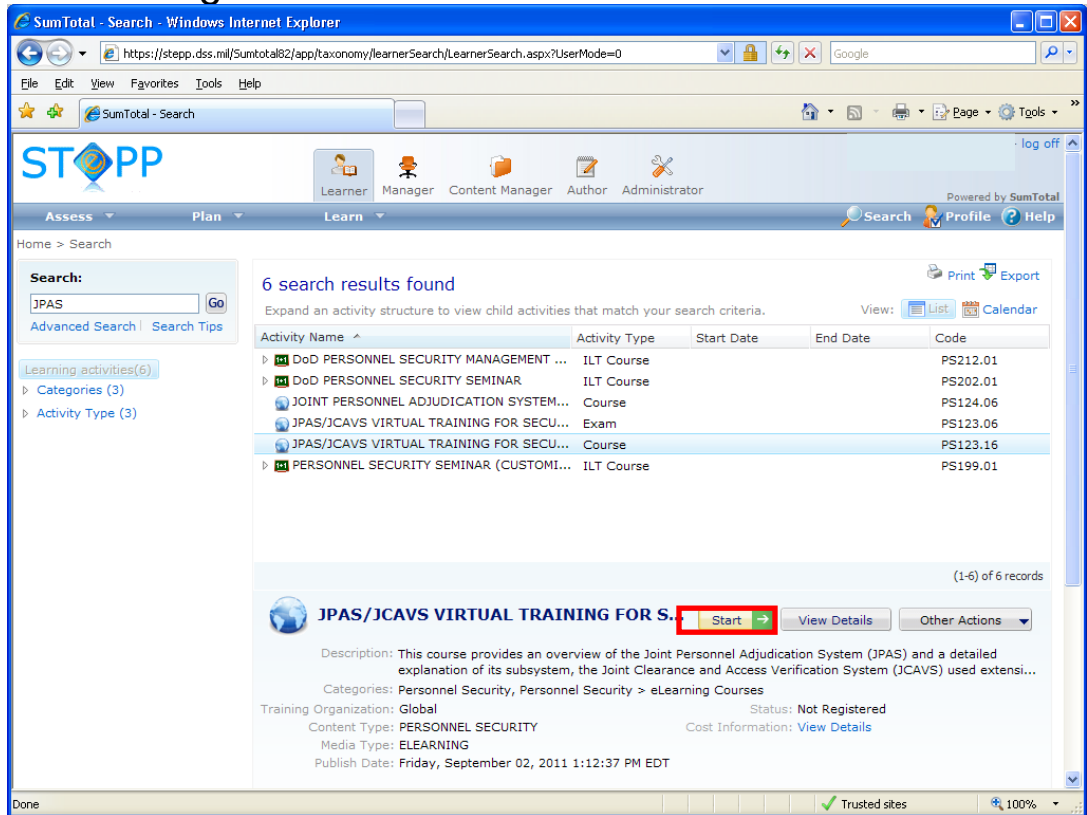

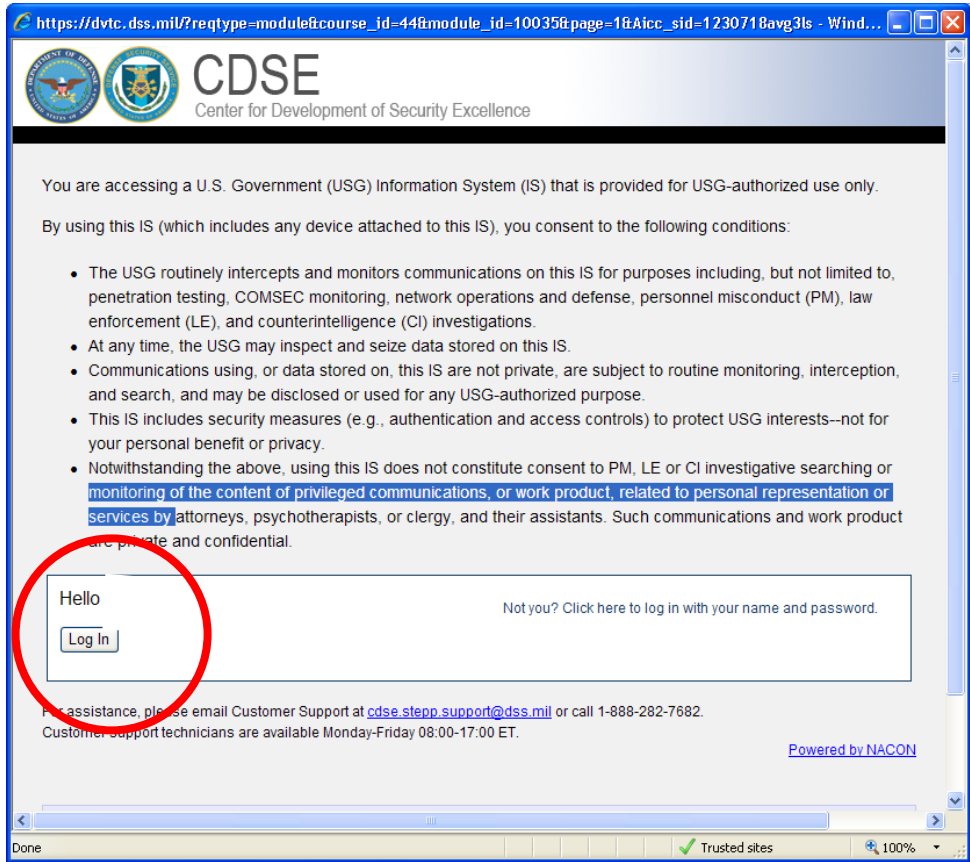

The Virtual Manager authenticates your existing information and displays your name. Press Log in button to launch course.

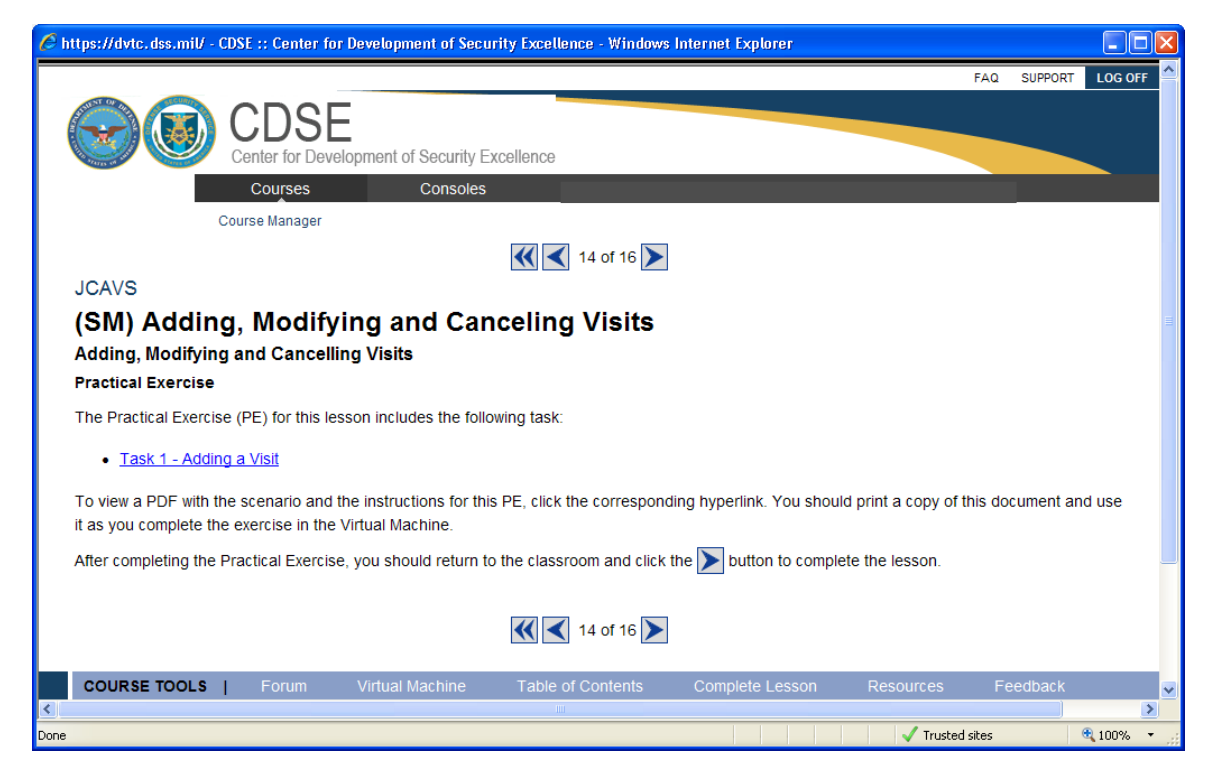

Each Practical Exercise contains a Username and PW to use.